# **Foreman - Bug #1919**

# **Where is my Foreman front end URL?**

10/26/2012 01:24 PM - Andrew Gooding

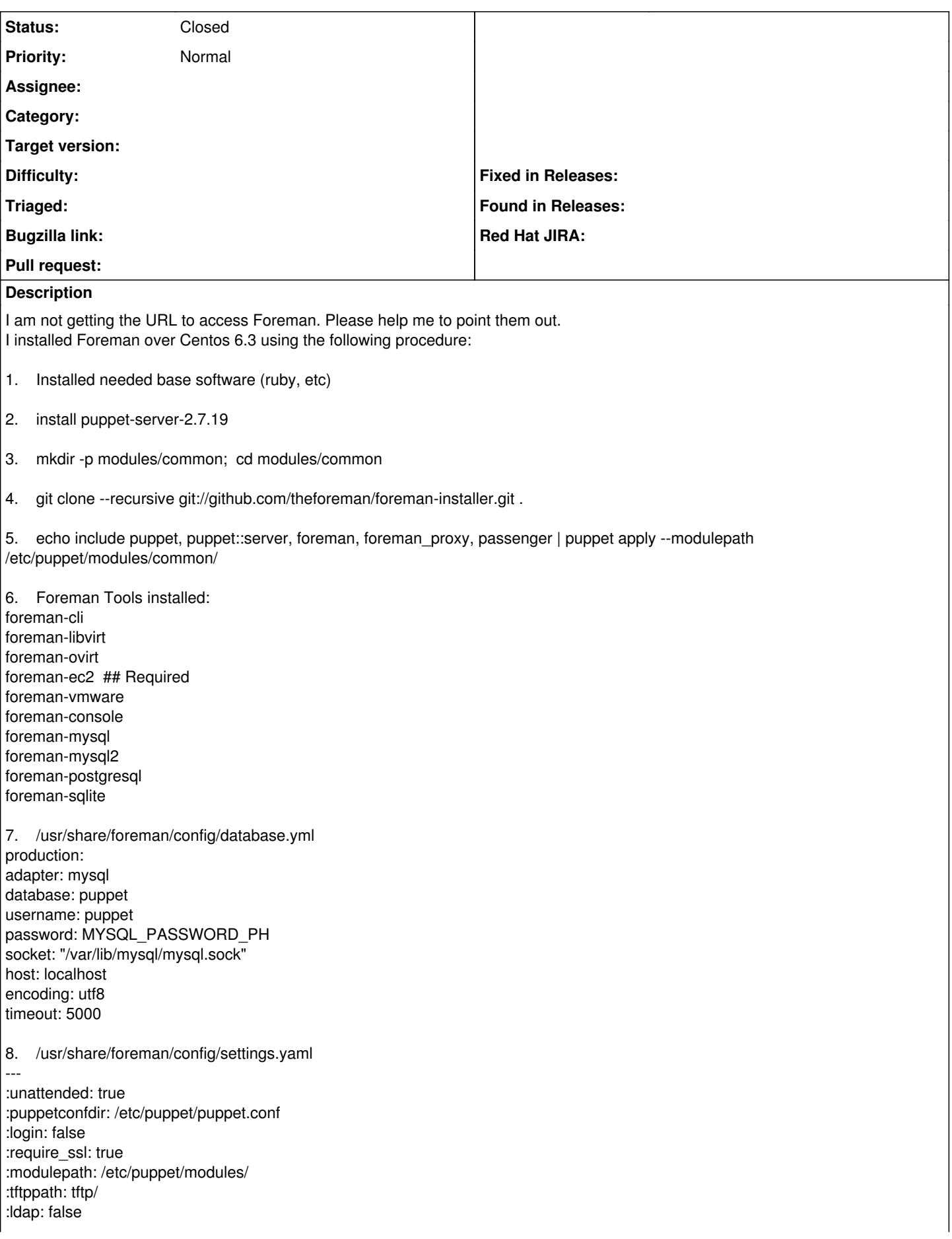

:puppet\_server: puppet :puppet\_interval: 30 :document\_root: /usr/share/foreman/public :administrator: FOREMAN\_EMAIL\_PH :foreman\_url: foreman.DOMAIN\_PH

9. change the foreman url parameter to include the port number on which foreman listens (port 3000) sed -i "s/http:\/\/\\${::fqdn}/http:\/\/puppet.mycompany.com:3000/g" /etc/puppet/modules/common/foreman/manifests/params.pp 10. Rake Foreman DB migration Set mysql database and user. cd /usr/share/foreman cp /usr/lib/ruby/site\_ruby/1.8/puppet/reports/foreman.rb /usr/lib/ruby/site\_ruby/1.8/puppet/reports/foreman-report.rb RAILS\_ENV=production rake db:migrate (I see the database and tables are in place)

11. Start services service foreman restart service foreman-proxy restart service httpd restart

12. The installation created this files under /etc/httpd/conf.d README foreman.conf passenger.conf puppet.conf ssl.conf welcome.conf foreman.conf <VirtualHost 10.171.114.156:80> <VirtualHost 10.171.114.156:443> puppet.conf <VirtualHost \*:8140>

The only page that I see is this one: <http://foreman.mycompany.com:8443/features> <http://foreman.mycompany.com:80># Apache site

I cannot find a file with the port 3000 and maybe for that I cannot access Foreman, the question here is how can I get it/generated in coherence with all the settings?

Where is my Foreman front end URL?

Maybe I missed an important step in the process, PLEASE HELP !

### **History**

## **#1 - 10/26/2012 01:27 PM - Andrew Gooding**

The step 9 was done before step 5

### **#2 - 10/26/2012 03:36 PM - Andrew Gooding**

I made some updates on the conf files and now allow me to access the virtualhost front end. You can close this request. Thanks

### **#3 - 10/31/2012 02:55 PM - Sam Kottler**

*- Status changed from New to Closed*